## 11.9 Weitergabe von Projekten

Wenn Sie mit anderen Entwicklern an einem Projekt arbeiten oder sich in einem Forum Rat für ein aktuelles Projekt holen wollen – dann müssen Sie Ihr Projekt weitergeben, wofür die Gambas IDE einfache Lösungen bietet. Im Menü der IDE finden Sie den Eintrag Werkzeuge> 'Projekt per Mail senden'. Wenn Sie den Menü-Eintrag aktivieren, öffnet sich Ihr Standard-EMail-Programm. Als Betreff ist bereits der Projektname eingetragen und in der Liste der Anhänge finden Sie das Projekt-Archiv, dessen Name den Projektnamen und die Versionsnummer enthält. Sie müssen nur noch die Adressen der Empfänger eintragen und den EMail-Text verfassen bevor Sie die EMail senden:

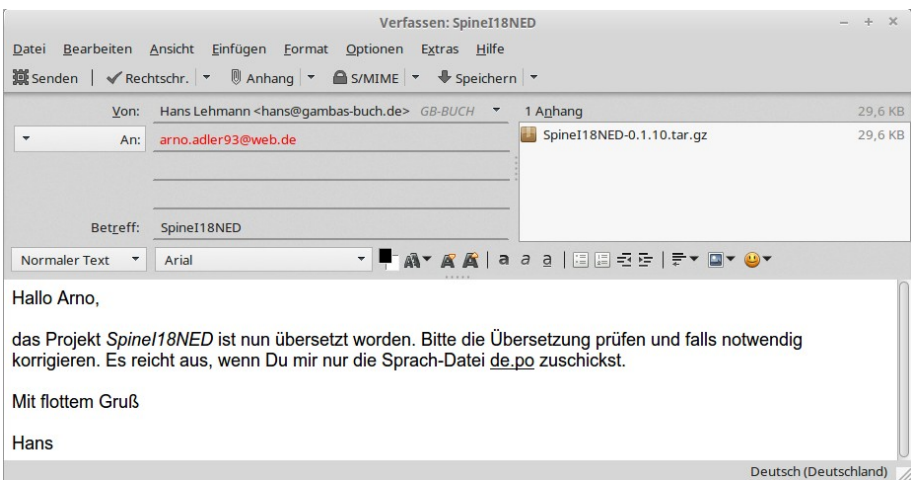

Abbildung 11.9.1: Archiv als Anhang in einer EMail senden

Benötigen Sie nur das Projekt-Archiv, dann können Sie über den Menü-Eintrag Projekt> Erstellen> Quellarchiv... einen Dialog 'Quellpaket erstellen' starten, den Sie auch über CTRL+ALT+A direkt aufrufen können:

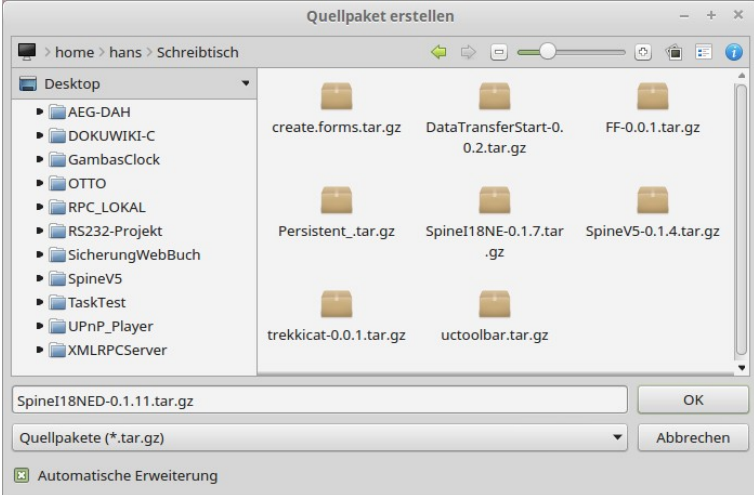

Abbildung 11.9.2: Dialog zum Erzeugen eines Projekt-Archivs

Anschließend können Sie das Projekt-Archiv verschicken oder im Forum – wie dem Gambas-Forum im Gambas-Club unter https://www.gambas-club.de/ – in der passenden Rubrik hoch laden.

Beachten Sie: Eine u.U. bereits vorhandene ausführbare Datei \*.gambas wird dabei in beiden Fällen nicht in das Archiv übernommen.

Wenn Sie mit anderen Entwicklern an einem Projekt arbeiten, so könnte es auch ausreichen, wenn sich alle Entwickler nur die Änderungen – gespeichert in einer Patch-Datei – zusenden. Hinweise wie Sie einen Patch erzeugen und in ein Projekt einspielen finden Sie im → Kapitel 11.8 Projektpflege.